# **QGIS Application - Bug report #7420 "sum line lenghts" never ends (freezes qgis)/memory leak**

*2013-03-22 09:33 AM - Giovanni Manghi*

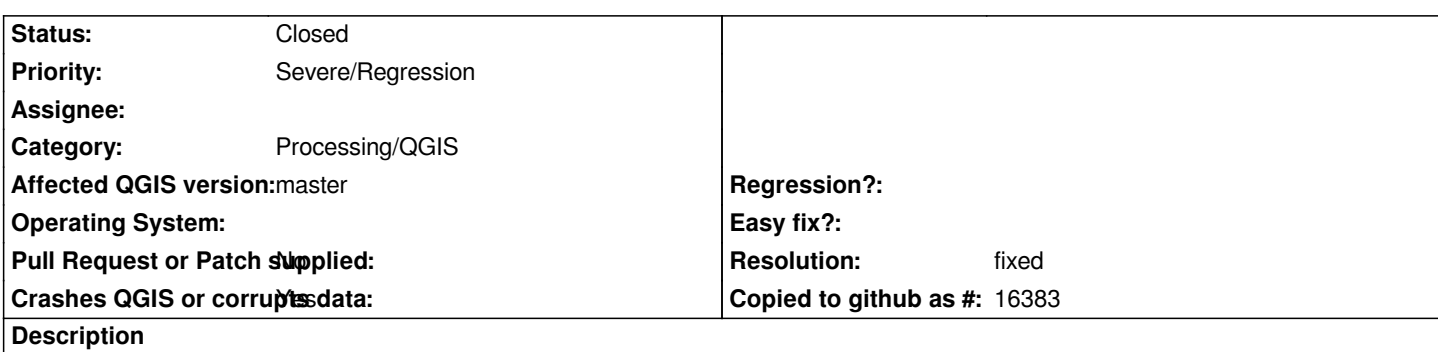

*With the attached vectors, if the line one is PostGIS, the tool "sum line lenghts" freezes qgis. Tested master with Windows.*

*It seems to work if both vectors are shapefiles.*

## **History**

#### **#1 - 2013-06-01 10:10 AM - vinayan Parameswaran**

*I had this problem when running this tool(Ubuntu) just after you reported(even when two shapefiles were used). Memory usage was at a high. But today everything seems good. There was an issue with the progress bar showing incorrect progress which should be addressed in #7964.*

*Could you check it once again(just ignore the progress bar)?*

### **#2 - 2013-06-01 10:25 AM - Giovanni Manghi**

*- Subject changed from "sum line lenghts" never ends (freezes qgis) to "sum line lenghts" never ends (freezes qgis)/memory leak*

*vinayan Parameswaran wrote:*

*I had this problem when running this tool(Ubuntu) just after you reported(even when two shapefiles were used). Memory usage was at a high. But today everything seems good. There was an issue with the progress bar showing incorrect progress which should be addressed in #7964.*

*Could you check it once again(just ignore the progress bar)?*

#### *Hi,*

*I just update on win/osgeo4w and tested the operation with the two attached shapes.*

*It doesn't work and now it seems there is a memory leak. The operation reach 48%, then qgis starts eating up memory and eventually finishes correctly. If the inputs are bigger then would lead to crash.*

*I already reported that there is also a (new) memory leak in the clip tool.*

## **#3 - 2013-06-01 10:26 AM - Giovanni Manghi**

*vinayan Parameswaran wrote:*

*I had this problem when running this tool(Ubuntu) just after you reported(even when two shapefiles were used). Memory usage was at a high. But today everything seems good. There was an issue with the progress bar showing incorrect progress which should be addressed in #7964.*

*Could you check it once again(just ignore the progress bar)?*

*and I see now that memory is not released after the operation.*

#### **#4 - 2013-06-01 10:28 AM - vinayan Parameswaran**

*I had the same issue(memory not released) a few weeks ago..the current master build on ubuntu does not seem to have it..qgis always staying under 100mb memory..*

## **#5 - 2013-06-01 10:38 AM - Giovanni Manghi**

*- Status changed from Open to Feedback*

*vinayan Parameswaran wrote:*

*I had the same issue(memory not released) a few weeks ago..the current master build on ubuntu does not seem to have it..qgis always staying under 100mb memory..*

*will test also on Linux, but on Windows/osgeo4w (latest build) seems still an issue.*

#### **#6 - 2013-06-01 01:33 PM - Giovanni Manghi**

*vinayan Parameswaran wrote:*

*I had the same issue(memory not released) a few weeks ago..the current master build on ubuntu does not seem to have it..qgis always staying under 100mb memory..*

*just tested on Linux/Ubuntu on a build dated 29 May, with the attached vectors and I still see the leak. The operation takes gradually 1gb of memory. Tested with bigger datasets it leads to crash.*

## **#7 - 2013-06-02 02:20 AM - Giovanni Manghi**

*- Status changed from Feedback to Open*

### **#8 - 2013-06-16 05:04 AM - Giovanni Manghi**

*- Status changed from Open to Closed*

*- Resolution set to fixed*

#### **#9 - 2017-05-01 01:21 AM - Giovanni Manghi**

*The "ftools" category is being removed from the tracker, changing the category of this ticket to "Processing/QGIS" to not leave the category orphaned.*

### **Files**